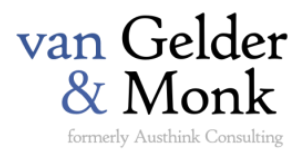

# CASE Word App Manual

Version 2.0, 11 September 2015

#### **Contents**

- 1 [About](#page-0-0)
- 2 [Legal](#page-0-1)
- 3 [Security](#page-0-2)
- 4 [Requirements](#page-1-0)
- 5 [Installation](#page-1-1)
- 6 [Using the Word App](#page-2-0)
- 7 [Misc. Tips](#page-3-0)
- 8 [Keyboard Shortcuts](#page-4-0)

### <span id="page-0-0"></span>1 ABOUT

The CASE Word App is a tool for creating argument maps within Microsoft Word for Windows versions 2007 and later. The app is based on the CASE (Contention-Argument-Evidence-Source) argument mapping scheme.

The app is intended to be used in conjuction with argument mapping training provided by van Gelder & Monk.

### <span id="page-0-1"></span>2 LEGAL

The app and manual are copyright van Gelder & Monk (Austhink Consulting Pty Ltd). You may copy and use the app at no cost, but you must agree to take full responsibility for any consequences which arise from such use. Your use of the app implies no agreement with, warranty by, or liability of van Gelder & Monk beyond what is specified here. You may not distribute the app in any commercial manner. You may not remove any van Gelder & Monk branding or IP-related information.

### <span id="page-0-2"></span>3 SECURITY

Opening a document containing macros creates security concerns. Our recommendations:

- 1. Always obtain your Word app document directly from the vangeldermonk.com website.
- 2. Allow your IT people to inspect the macros in the document. They should know how to do this, but they can contact us for further guidance.

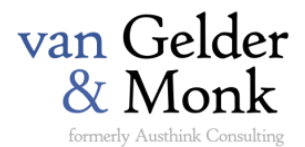

### <span id="page-1-0"></span>4 REQUIREMENTS

To use the app you must have **Word for Windows version 2007 or later**.

To use the document version, you must be able to enable macros in the document.

To use the template version, you must be able to copy a macro-enabled template into your Word Startup folder.

### <span id="page-1-1"></span>5 INSTALLATION

The CASE Word App can be used in two ways:

- 1. As a stand-alone Word macro-enabled document
- 2. As an installed template or "add-in".

Installing as an add-in is slightly more involved, but has the advantage that the CASE App will be a permanent part of your Word environment, available for you to use in any document you are working on.

#### 5.1 OPENING THE WORD APP DOCUMENT

- 1. Download the CASE App document fro[m www.vangeldermonk.com/case](http://www.vangeldermonk.com/case) Note that the correct file has a ".docm" extension.
- 2. Open in Word for Windows 2007 or later.
- 3. Follow the prompts to enable the macros in the document.

#### 5.2 INSTALLING THE WORD APP TEMPLATE (ADD-IN)

- 1. Download the Word App template from [www.vangeldermonk/case](http://www.vangeldermonk/case) Note that the correct file has a ".dotm" extension.
- 2. If necessary, change the name of the file to CASEWordApp.dotm
- 3. Move the CASEWordApp.dotm file into your Word Startup folder. This folder is usually found at C:\Users\[name]\AppData\Roaming\Microsoft\Word\STARTUP
- 4. Check that the template has installed correctly by opening Word and looking for the CASE tab on the ribbon.

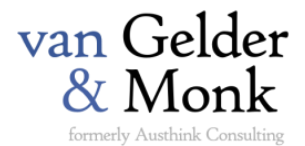

### <span id="page-2-0"></span>6 USING THE WORD APP

The CASE Word App supports construction of argument maps of the following kind:

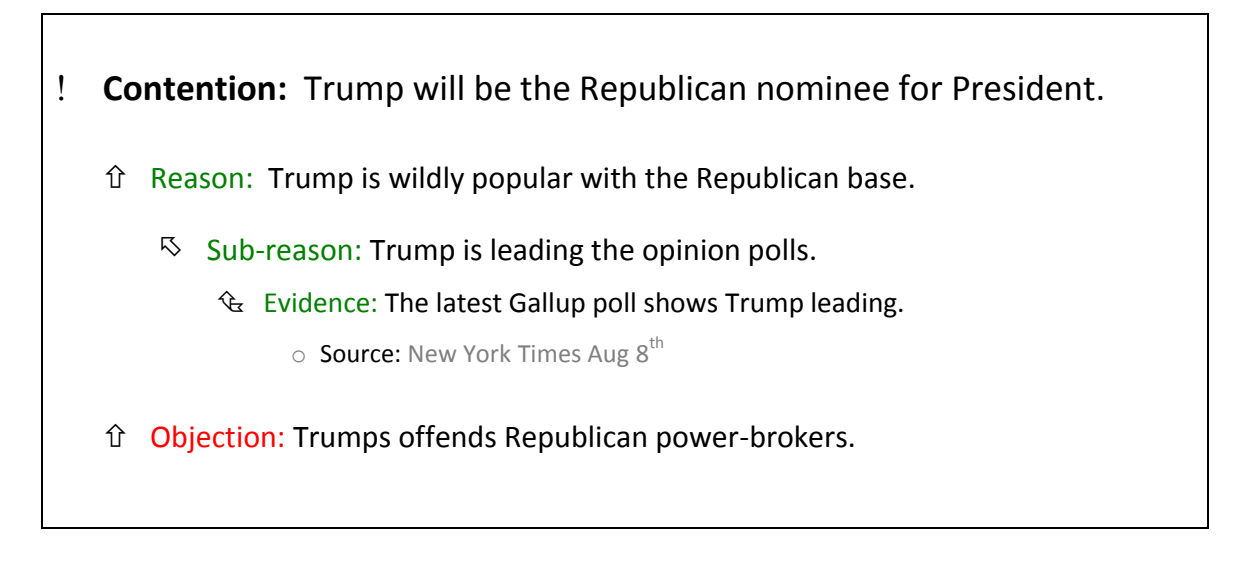

Note that this map is based on the CASE (Contention, Argument, Evidence, Source) argument scheme.

Arguments are of two kinds: Reasons, and Objection. The CASE App allows users to create two kinds of second-level arguments: Sub-reasons, and Sub-objections.

Evidence is of two kinds: Evidence, and Counter-evidence.

A Bridge is a co-premise for an Argument or Objection.

#### 6.1 CORRESPONDENCE WITH TOULMIN ARGUMENT SCHEME

The well-known Toulmin argument scheme looks like this:

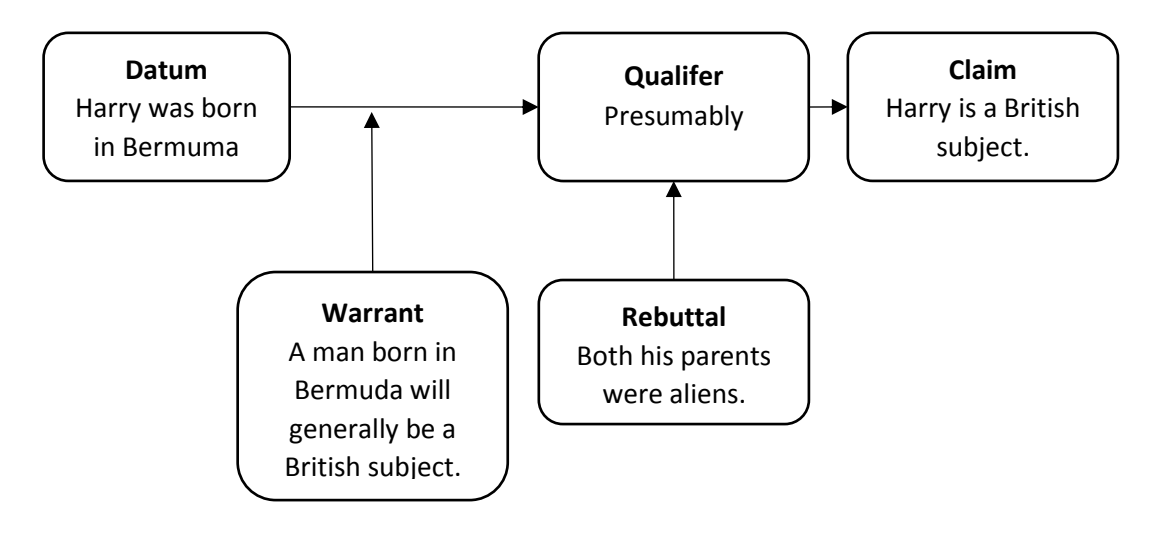

The standard mapping onto a CASE scheme is as follows:

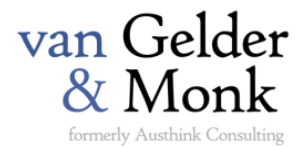

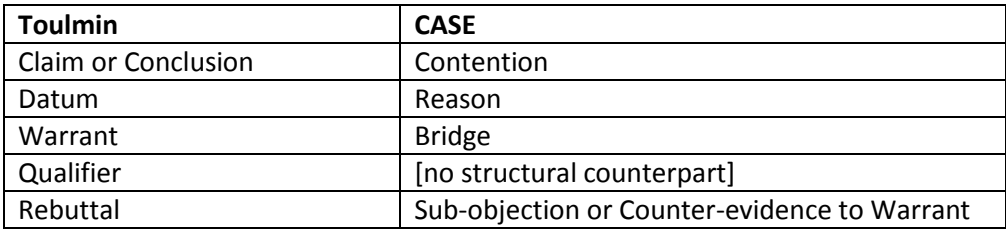

Thus Toulmin's example would be CASE-mapped like this:

- **Contention:** Harry is a British subject.
	- Reason: Harry was born in Bermuda.

Bridge: A man born in Bermuda will generally be a British subject.

 $\%$  Sub-objection: [Unless] Both his parents were aliens.

### <span id="page-3-0"></span>7 MISC. TIPS

The app works best in Word 2013 or later. It is still under development and you might find some unexpected behaviours. Save your work regularly.

Argument mapping with the CASE app is often best done in Word's Web Layout view.

You can change the appearance of CASE map elements (e.g. the Contention) and tweak the layout of CASE maps by changing the relevant Word styles (e.g. the (Contention 1" style).

To create a Sub-reason or Sub-objection, create a child of a Reason or an Objection.

to be continued….

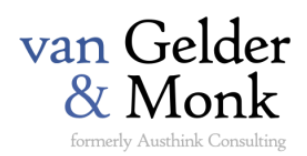

## <span id="page-4-0"></span>8 KEYBOARD SHORTCUTS

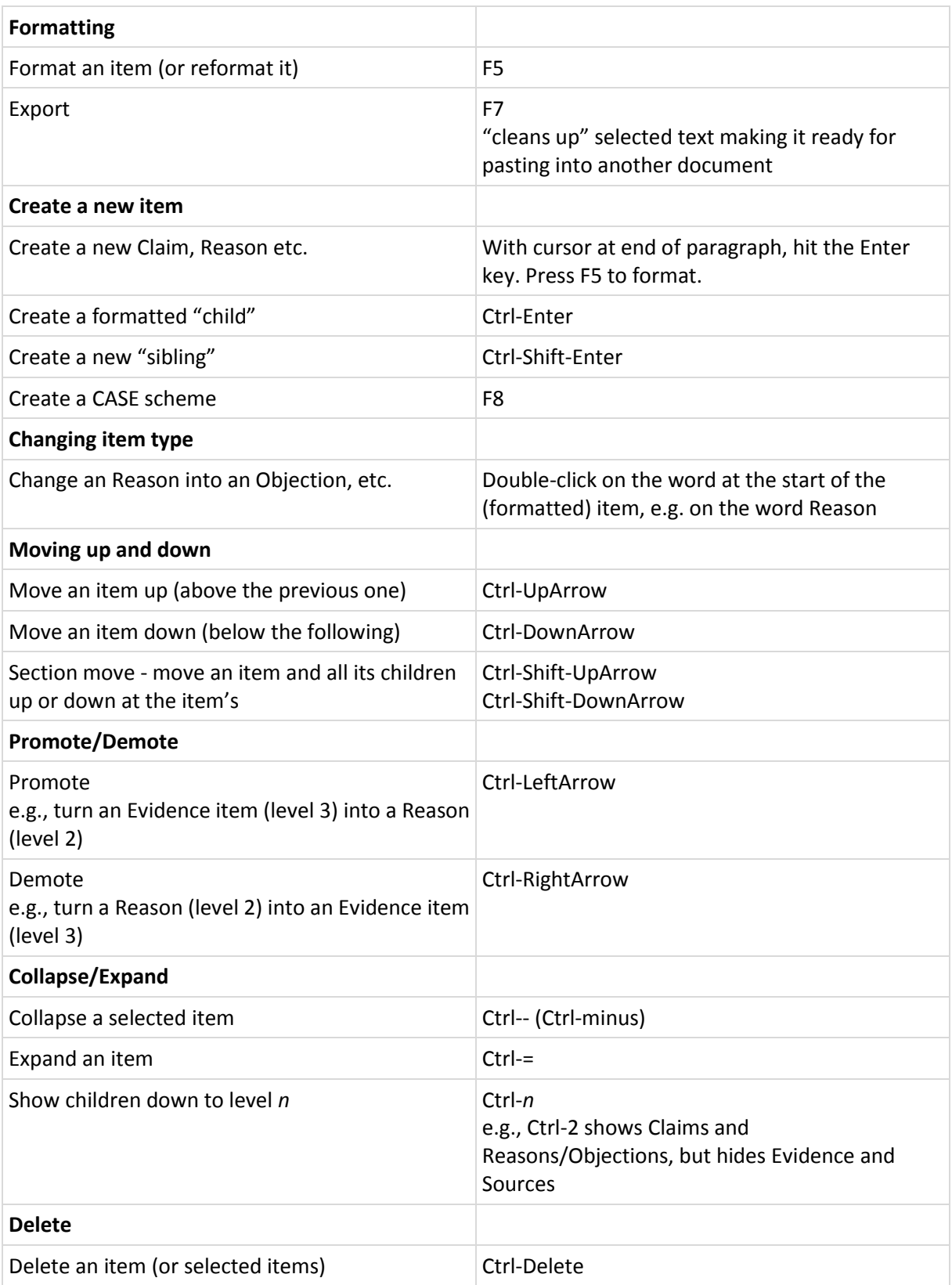